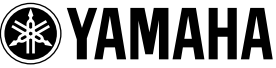

# **ME2000 Bedienungsanleitung**

Vielen Dank für den Erwerb der Speichererweiterung ME2000 von YAMAHA für das Mischpult DM2000. Durch Austausch der Original-CPU-Platine mit dieser ME2000-Erweiterungsplatine erweitern Sie die Automix-Fähigkeiten Ihres Mischpults auf 7 MB – eine Erhöhung um das Siebenfache, die Ihr Mischpult noch vielseitiger und sogar einfacher bedienbar macht.

> **Die Speichererweiterung ME2000 muss von einem autorisierten Service-Techniker eingebaut werden. Bitte wenden Sie sich an den nächstliegenden Yamaha-Händler oder eine Fachwerkstatt, um den Einbau zu bewerkstelligen. Versuchen Sie nicht, die ME2000 selbst einzubauen.**

Bitte lesen Sie die folgenden Vorsichtsmaßnahmen sorgfältig durch, bevor der Service-Techniker den Einbau der ME2000-Erweiterung vornimmt. Achten Sie darauf, die Anleitung an einem sicheren Ort aufzubewahren.

# *Vorsichtsmaßnahmen WARNUNGEN*

**Die Missachtung der folgenden Warnhinweise kann zum Tod oder schweren Verletzungen durch Feuer oder elektrischen Schlag führen.**

- Versuchen Sie nicht, die Platine der Speichererweiterung ME2000 auseinander zu nehmen oder zu modifizieren. Wenden Sie keine übermäßige Kraft auf die Anschlüsse der Platine oder anderer Bauteile der Platine an. (Durch falsche Handhabung der Platine kann es zu einem elektrischen Schlag, zu Brandschäden oder zum Ausfall von Geräten kommen.)
- Denken Sie daran, das Hauptgerät DM2000 von der Stromversorgung zu trennen, bevor Sie die ME2000-Platine einbauen (Vermeidung eines elektrischen Schlags).

# *VORSICHTSMASSNAHMEN*

**Die Missachtung der folgenden Vorsichtsregeln kann zu Verletzungen führen, oder Schäden an Geräten oder fremdem Eigentum zur Folge haben.**

- Achten Sie darauf, dass Sie sich während des Einbauvorgangs nicht die Finger einklemmen oder verletzen.
- Einstellungen zurück auf deren Anfangswerte. einer Sie beim Umgang mit der ME2000-<br>Einstellungen zurück auf deren Anfangswerte. Platine darauf, nicht die metallenen Leiter oder Pins der Platine zu berühren. (Pins sind scharf und können Schnittverletzungen der Hand verursachen.)
- Die ME2000-Platine ist empfindlich gegenüber elektrostatischen Entladungen. Bevor Sie die Platine berühren, sollten Sie kurz das Metallgehäuse des Hauptgerätes mit der bloßen Hand berühren, um jegliche statischen Spannungen von Ihrem Körper abzuleiten.
- Vor dem Einbau sollten Sie in jedem Fall wichtige Daten des DM2000 auf einem externen MIDI-Gerät speichern. Dieser Einbauvorgang löscht den gesamten Anwenderspeicher und setzt alle
- Achten Sie darauf, auch die beiliegende Lithium-Batterie einzusetzen. Dies ist eine Backup-Batterie, die für die Erhaltung der Daten des erweiterten Speichers des DM2000 erforderlich ist.

Yamaha ist nicht für solche Schäden verantwortlich, die durch falsche Verwendung des Gerätes oder durch Veränderungen am Gerät hervorgerufen wurden, oder wenn Daten verlorengehen oder zerstört werden.

- \* Bitte entsorgen Sie gebrauchte Batterien nach den geltenden örtlichen Bestimmungen.
- Die Abbildungen in dieser Anleitung dienen nur zur Erklärung und müssen nicht unbedingt mit dem Aussehen des Gerätes übereinstimmen.
- Die hier benutzten Namen von Firmen und Produkten sind Warenzeichen oder eingetragene Warenzeichen der jeweiligen Besitzer.
- Die Verwendung der Software sowie dieser Bedienungsanleitung unterliegen der Lizenzvereinbarung, mit deren Bestimmungen Sie sich bei Öffnen des Softwarepakets ausdrücklich und automatisch einverstanden erklären. (Bitte lesen Sie die wichtigen Informationen und die Software-Lizenzvereinbarung der mit DM2000 mitgelieferten Anleitung des Studio Manager, bevor Sie die Software installieren.)
- Die Angaben der Technischen Daten sowie die Beschreibungen in diesem Handbuch dienen ausschließlich zu Informationszwecken. Yamaha Corp. behält sich das Recht vor, Produkte oder Technische Daten jederzeit ohne Vorankündigung zu ändern. Da sich Technische Daten, Ausstattung oder Zubehör an den jeweiligen Verkaufsorten unterscheiden können, klären Sie diesbezügliche Fragen bitte mit Ihrem Yamaha-Händler.

#### **ADVARSEL!**

Lithiumbatteri—Eksplosionsfare ved fejlagtig håndtering. Udskiftning må kun ske med batteri af samme fabrikat og type. Levér det brugte batteri tilbage til leverandoren.

#### **VARNING**

Explosionsfara vid felaktigt batteribyte. Använd samma batterityp eller en ekvivalent typ som rekommenderas av apparattillverkaren. Kassera använt batteri enligt fabrikantens instruktion.

#### **VAROITUS**

Paristo voi räjähtää, jos se on virheellisesti asennettu. Vaihda paristo ainoastaan laitevalmistajan suosittelemaan tyyppiin. Hävitä käytetty paristo valmistajan ohjeiden mukaisesti.

- Dit apparaat bevat een lithium batterij voor geheugen back-up.
- Raadpleeg uw leverancier over de verwijdering van de batterij op het moment dat u het apparaat ann het einde van de levensduur afdankt of de volgende Yamaha Service Afdeiing:

Yamaha Music Nederland Service Afdeiing Kanaalweg 18-G, 3526 KL UTRECHT Tel. 030-2828425

● Gooi de batterij niet weg, maar lever hem in als KCA.

#### **NEDERLAND THE NETHERLANDS**

- This apparatus contains a lithium battery for memory back-up.
- For the removal of the battery at the moment of the disposal at the end of the service life please consult your retailer or Yamaha Service Center as follows:

Yamaha Music Nederland Service Center Address: Kanaalweg 18-G, 3526 KL UTRECHT Tel: 030-2828425

● Do not throw away the battery. Instead, hand it in as small chemical waste.

# ●**Hinweis zu Versionen und Upgrades**

#### **System-Software:**

Die ME2000 enthält die Systemversion 1.20 oder höher, und sie ist nicht kompatibel mit Software vor der Version 1.20. Bevor Sie Ihr DM2000 in Zukunft nochmals erweitern, achten Sie darauf, dass Ihr Aktualisierungsprogramm die Versionsnummer 1.20 oder höher trägt.

### **Studio Manager:**

Die ME2000 ist nicht kompatibel mit Versionen vor V. 1.1.1 von Studio Manager. Wenn Ihre Version älter ist als V1.1.1, ersetzen Sie sie bitte, indem Sie die Studio-Manager-Version auf der beiliegenden CD-ROM installieren. Für Informationen über die Durchführung der Installation lesen Sie bitte die Anleitung des Studio Managers.

Beachten Sie bitte, dass die Macintosh-Systemvoraussetzungen jetzt den Angaben in der folgenden Tabelle entsprechen.

Betriebssystem Mac OS 8.6 oder neuer, aber nur bis 9.2.2 (Mac OS X wird nicht

Arbeitsspei-cher Mindestens 120 MB (der virtuelle Speicher muss ausgeschaltet werden)

Computer Macintosh G3/233 MHz oder schneller mit USB-Anschluss

1280 × 1024, 32 000 Farben empfohlen

Macintosh-Systemanforderungen

Festplatte Mindestens 7 MB

Andere OMS 2.3.3 oder neuer

*Achtung: Wenn Sie mit einem PowerBook arbeiten und den Akku verwenden, müssen Sie die Energiesparfunktion aufrufen und "Prozessoraktivität zulassen" ausschalten.*

Die neuesten Informationen über die System-Software und den Studio Manager finden Sie bitte auf unserer Website unter: www.yamahaproaudio.com.

# <span id="page-2-0"></span>●**Speichern der Daten des DM2000**

unterstützt)

Bildschirm 1024 × 768 Pixel, 256 Farben oder besser

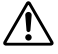

Der Einbauvorgang der Platine löscht den gesamten Speicherinhalt des Anwenderspeichers des DM2000; alle Einstellungen des DM2000 werden auf die Anfangswerte zurückgesetzt. Vor dem Einbau sollten Sie mit den folgenden Schritten die Daten des DM2000 auf einem externen MIDI-Gerät speichern. Nach dem Einbau können Sie die Daten wieder in das Mischpult zurückspielen.

```
Alternativ können Sie die Daten direkt auf eine SmartMedia-Karte speichern, oder die Daten mit Studio
Manager auf einem Computer speichern. Einzelheiten erfahren Sie in der Anleitung zum DM2000 oder
in der Anleitung des Studio Managers (PDF-Datei).
```
- *1.* Drücken Sie die DISPLAY-ACCESS-Taste [MIDI], um die Bulk-Dump-Seite zu öffnen.
- *2.* Stellen Sie CATEGORY auf ALL, wählen Sie die TRANSMIT-Taste, und drücken Sie dann [ENTER], um den Speichervorgang zu starten.

# <span id="page-3-0"></span>●**Einbau der Speichererweiterung ME2000**

**~Die folgenden Anweisungen sind ausschließlich für autorisierte Service-Techniker vorgesehen.~**

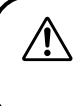

**Diese Erweiterung kann nicht vom Anwender installiert werden. Anwender sollten sich an einen Yamaha-Händler oder -Vertrieb in der Nähe wenden, um eine Installation durch einen von Yamaha autorisierten Techniker durchführen zu lassen.** 

#### **Demontage und Abnehmen des Bedienfeldes**

- HINWEIS Merken Sie sich beim Lösen der Schrauben deren Positionen, und achten Sie beim Wiederzusammenbau darauf, sie an den gleichen Stellen wieder einzudrehen. Die Schrauben haben verschiedene Größen und sind nicht untereinander austauschbar.
- *1.* Schalten Sie das DM2000 aus, und ziehen Sie das Netzkabel des DM2000 von der Netzstromversorgung ab.
- *2.* Wenn an Ihrem DM2000 die Seitenteile SP2000 montiert sind, bauen Sie beide (das an der linken und das an der rechten Seite) ab. Zum Abbauen jedes Seitenteils lösen Sie die 6 Schrauben, wie unten gezeigt (insgesamt 12 Schrauben).

Weitere Informationen über die Seitenteile SP2000 erhalten Sie in der Bedienungsanleitung des DM2000.

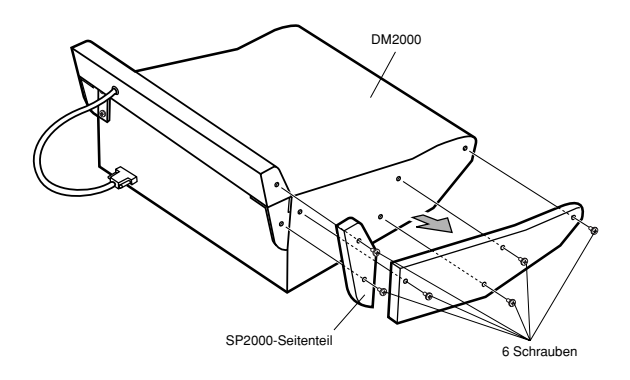

<span id="page-4-0"></span>*3.* Wenn die Peak Meter Bridge MB2000 am DM2000 montiert wurde, müssen Sie diese ebenfalls lösen. Ziehen Sie zuerst das Kabel der Meter Bridge vom Anschluss METER am DM2000 ab. Lösen Sie dann die 4 Schrauben, die die Bridge halten (wie unten gezeigt), und nehmen Sie die Bridge ab.

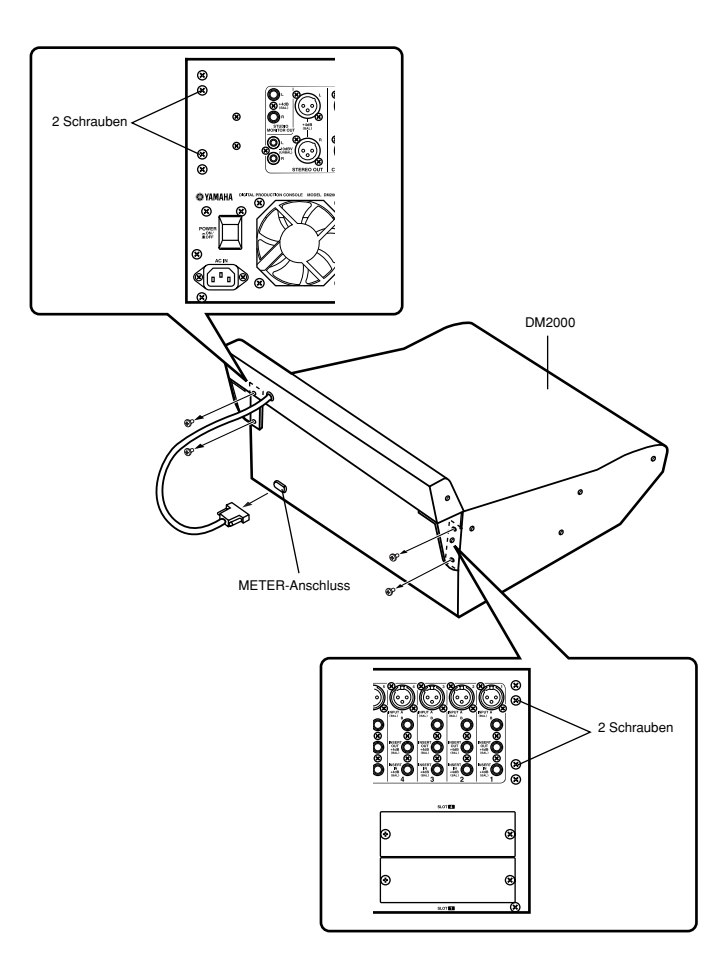

- *4.* Entfernen Sie die in der folgenden Abbildung markierten Schrauben: 10 Schrauben an der linken Seite, 10 Schrauben an der rechten Seite, 8 Schrauben an der Vorderseite, und 7 Schrauben an der Rückseite.
- <span id="page-5-0"></span>*5.* Lösen Sie die Achsenschrauben etwas (ohne sie ganz heraus zu drehen), so dass das Bedienfeld gedreht werden kann.

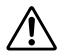

Nehmen Sie die Achsenschrauben nicht heraus. Wenn diese Schrauben heraus genommen werden, kann das Bedienfeld herunter fallen und Verletzungen oder Schäden am Gerät verursachen.

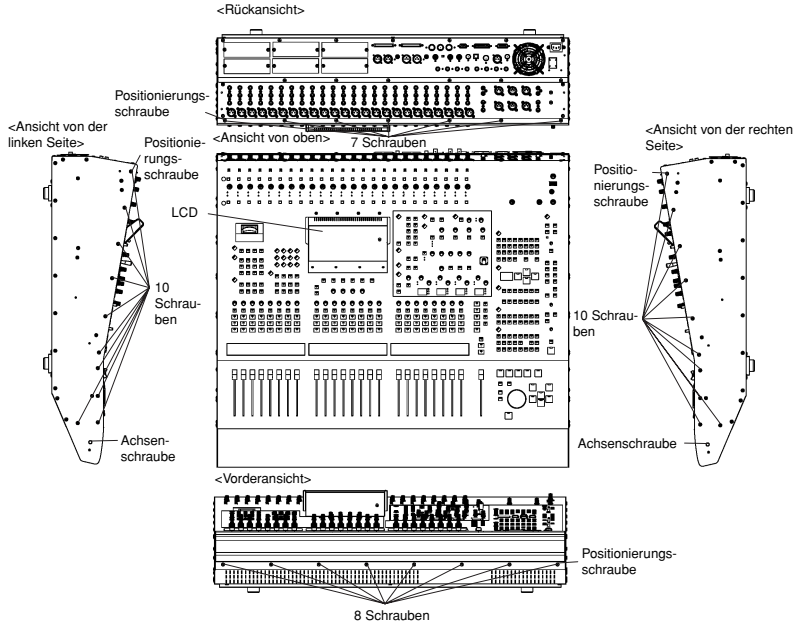

*6.* Halten Sie das LCD fest, und heben Sie die Hinterseite des Bedienfelds hoch.

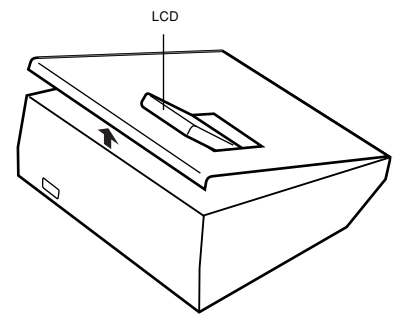

*7.* Fixieren Sie das angehobene Bedienfeld, so dass es nicht wieder herunterfällt.

DEUTSCH

**DEUTSCH** 

14 *ME2000*

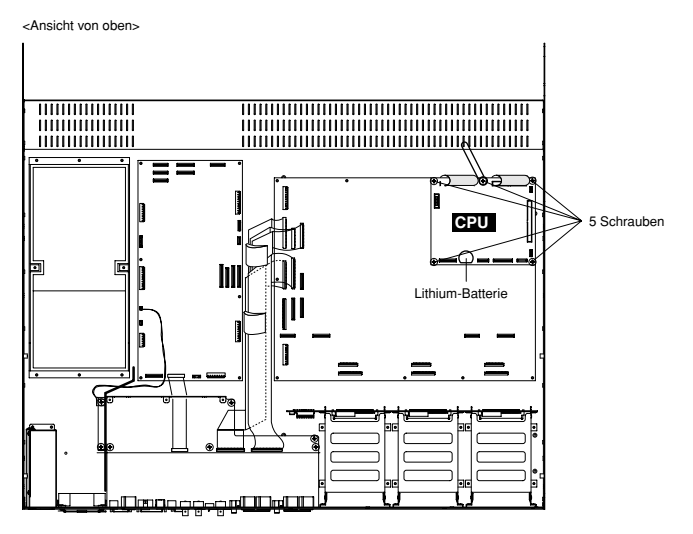

#### **Installation der Speichererweiterung ME2000 und der Batterie**

- *1.* Ziehen Sie die 6 Flachbandkabel von den 4 weißen und den 2 schwarzen Verbindern auf der CPU-Platine ab.
	- Zum Abziehen von den weißen Verbindern: Ziehen Sie den Riegel heraus, wie in der Abbildung gezeigt, und ziehen Sie dann das Kabel heraus.
	- Zum Abziehen von den schwarzen Verbindern: Ergreifen Sie den oberen Anschluss und ziehen Sie ihn ab.

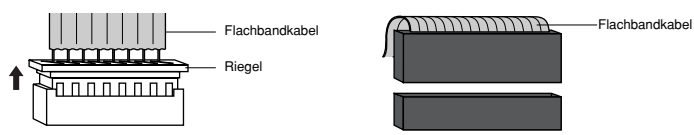

- *2.* Entfernen Sie die 5 Schrauben, die die CPU-Platine halten, und entfernen Sie die CPU-Platine.
- *3.* Setzen Sie die Speicherweiterung ME2000 in ihre Position, und befestigen Sie sie mit 5 Schrauben (mit den 5 Schrauben, die Sie weiter oben entfernt hatten, oder mit den 5 mitgelieferten Schrauben).

- Wenn Sie die Erweiterung einbauen, können Sie entweder diese 5 Schrauben oder die 5 mit der Speichererweiterung gelieferten Schrauben verwenden. Wenn Sie die ursprünglichen Schrauben verwenden, werden die beiliegenden Schrauben nicht benötigt.
- *4.* Schließen Sie die Flachbandkabel wieder an.
	- Anschließen an die weißen Verbinder: Setzen Sie die Kabel so ein, dass die rote Linie auf dem Kabel mit der Markierung ▼ auf dem Verbinder übereinstimmt, und drücken Sie dann den Riegel hinein, um das Kabel zu sichern.
	- Anschließen an die schwarzen Verbinder: Setzen Sie die Kabel so ein, dass die blaue Linie auf dem Kabel mit der Markierung ▼ auf dem Verbinder übereinstimmt.

*5.* Setzen Sie die mitgelieferte Lithium-Batterie ein. Dies ist eine Backup-Batterie, die für den Erhalt der Daten im erweiterten Speicher des DM2000 sorgt.

#### **Montage des Bedienfeldes**

*1.* Senken Sie das Bedienfeld wieder in dessen ursprüngliche Position. Befestigen Sie das Bedienfeld wieder mit den Originalschrauben, in der folgenden Reihenfolge: zuerst an der Vorderseite, dann an den Seiten, und dann an der hinteren Seite. Beim Befestigen des Bedienfeldes und der Seitenteile sollten Sie immer als Erstes die Positionierungsschraube eindrehen (siehe Abbildungen weiter oben auf [Seite 14](#page-5-0)).

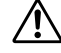

Bevor Sie das Bedienfeld festschrauben, prüfen Sie bitte, ob Sie nicht lose Schrauben oder Werkzeug im Gehäuse des DM2000 gelassen haben. Lose Gegenstände im Gehäuseinneren können das Gerät beschädigen.

*2. Falls anwendbar:* Montieren Sie die Peak Meter Bridge MB2000 und/oder die Seitenteile SP2000, indem Sie die entsprechenden Schritte auf [Seite 12](#page-3-0) [und 13](#page-4-0) in umgekehrter Reihenfolge ausführen.

# ●**Zurückladen der gespeicherten Daten des DM2000**

Falls Sie die Daten des DM2000 in einem externen MIDI-Gerät oder auf einem Computer gespeichert hatten, wie auf [und 11](#page-2-0) beschrieben, können Sie jetzt die Daten wie folgt zurück an das Gerät übertragen.

- *1.* Schalten Sie das DM2000 nach dem Einbau der Speichererweiterung ein. Auf dem Startbildschirm erscheint die Meldung **MEMORY EXPANDED** (Speicher erweitert).
- *2.* Drücken Sie die DISPLAY-ACCESS-Taste [MIDI], um die Bulk-Dump-Seite zu öffnen.
- *3.* Stellen Sie CATEGORY auf ALL, wählen Sie die REQUEST-Taste, und drücken Sie dann [ENTER], um den Ladevorgang zu starten.
	- HINWEIS Es ist nicht möglich, Automix-Daten zu laden, die die Automix-Speicherkapazität übersteigen (7 MB bei installierter ME2000; 1 MB ohne Erweiterung). Wenn Sie versuchen, solche Daten zu laden, zeigt das DM2000 eine entsprechende Meldung an und bricht den Ladevorgang ab. Jegliche Daten im DM2000 bleiben unverändert.

#### ●**Inhalt des Kits**

ME2000 Speichererweiterung Lithium-Batterie 5 Schrauben Bedienungsanleitung für die ME2000 (dieses Heft) CD-ROM (Studio Manager)

Europäische Modelle Käufer/Benutzerinformationen nach EN55103-1 und EN55103-2. Entspricht den Umgebungen: E1, E2, E3 und E4